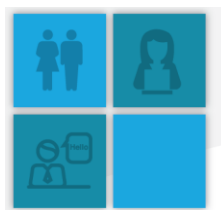

# **Behaviour Management:** *Using Technology to ensure Curriculum Continuity* **Randeep Cheema, Shireland Collegiate Academy**

# **Overview**

### **Project Aim**:

 To improve the reintegration to lessons of students accommodated in Behaviour Management Services (BMS) by using Office Mix to maintain students' connection to their curriculum.

#### **Rationale**

- Many schools operate a BMS involving student withdrawal from normal classes for varying periods of time
- one challenge this presents is to ensure continued access to each student's curriculum
- Office Mix provides the opportunity to support the learning of students out of lessons and can assist them to maintain levels of engagement and continued academic progress.

#### **Project Outline**:

- All BMS staff become fully conversant with Office Mix
- all students referred to the BMS for a minimum of one day will use Office Mix for at least one lesson a day
- a small cohort of students accommodated long-term in the BMS will make greater daily use of Office Mix
- manage, monitor, evaluate and review the progress of students using Office Mix
- feedback to the eLearning team from students and staff on educational value, engagement, enjoyment and experience of users.

#### **Impact**

Staff and students believe there has been more emphasis on academic progress and the level of engagement with their current curriculum. An on-line register monitors all students that have interacted with Office Mix whist attending BMS.

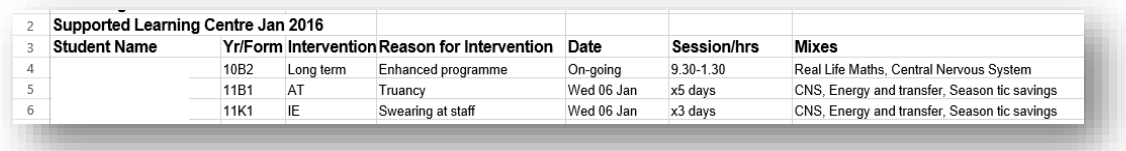

In using Office Mix independent research on GCSE Bitesize, GCSEpod, Brainpop and other educational sites is also encouraged when students are working through the on-line work. Students can also be provided with a jotter to enable them to keep an on-going learning journal whilst in the BMS.

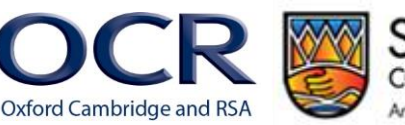

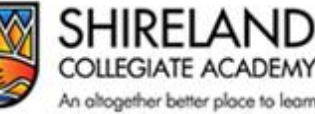

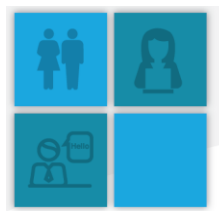

Students who have already worked on some courses have engaged well, especially those receiving at least one day in BMS accommodation. Many students express an interest in completing more than one lesson per day of learning time using Office Mix. All students completing one lesson per day are expected to complete a minimum of three units. Some students of higher ability complete between five and six units in 50 minutes.

### **Student comments**

"It's good to come out of isolation for one lesson because I have learned about animals, food chains and other science stuff, I wanted to stay on the computer to learn more. "

"It was fun learning time on the computer and it re-capped a lot of things that I've already learned about in lessons."

"Completing this work refreshed my mind on all subjects and on previous things I was taught before so it was good for some revision. I wanted more challenging maths questions. "

"I was able to research questions that I got stuck on via GCSE Bitesize and other sites, keeping a log of my work in BMS is good and I don't have to look after it. But I was working on my own I would have liked to work with my friends. "

"I was in BMS for a long time and the work on-line helped me with some subjects that I am now doing in my classes. The work gave me some good knowledge on things that I've never learned about before. I'm glad that the work gave me some background and general information about science, maths and English."

#### **Teacher comments**

"Students completing a BMS sanction can still engage in some on-line learning for at least one lesson per day."

"It breaks up their sanction time to participate in some structured and monitored education and learning time. It is all carried through in a classroom environment with rules and student expectations being enforced, if students fail to interact positively they are removed to Seclusion immediately."

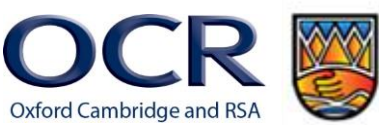

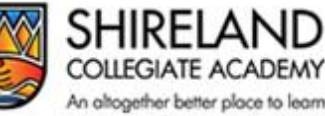

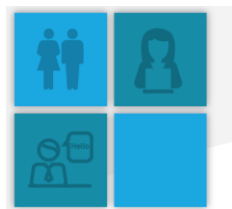

### **How To…**

#### *Setting Up*

#### **Resources**

- Headphones
- computer access for staff, including the ability to create resources in Office Mix, distribute to students and analyse results/data
- class site for storage of on-line resources
- gateway login for students to access Office Mix.

#### **Logistics**

- Create resources in Office Mix
- upload to class site
- giving student access
- review the analytical data.

#### **Step 1 – Create resources in Office Mix**

Open PowerPoint Office Mix

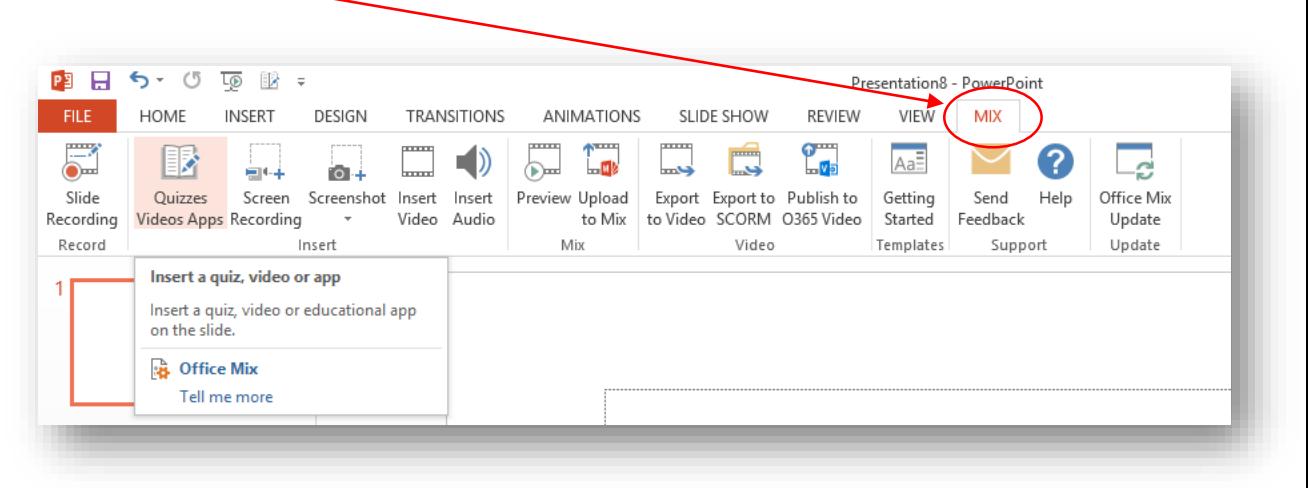

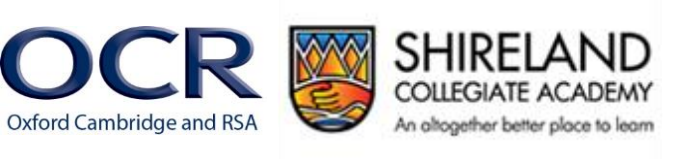

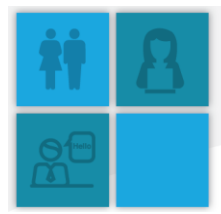

- click on Quizzes, then select the type of questions you wish to input, click on 'trust it'
- insert questions, videos, clips, sound, and an option if you wish to add 'tips'

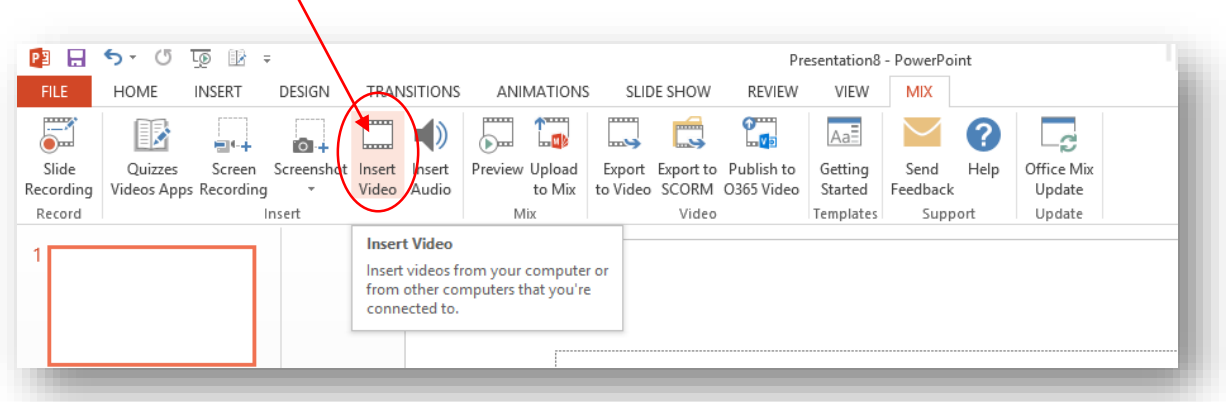

- choose number of attempts (optional)
- preview questions to view students' slides and questions.

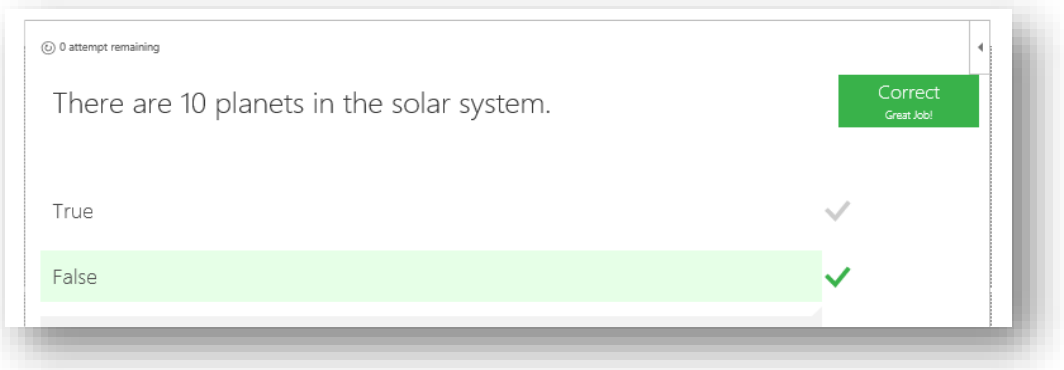

# **Step 2 – Upload to Class Site**

Upload mix to class site to store and send to students as and when required.

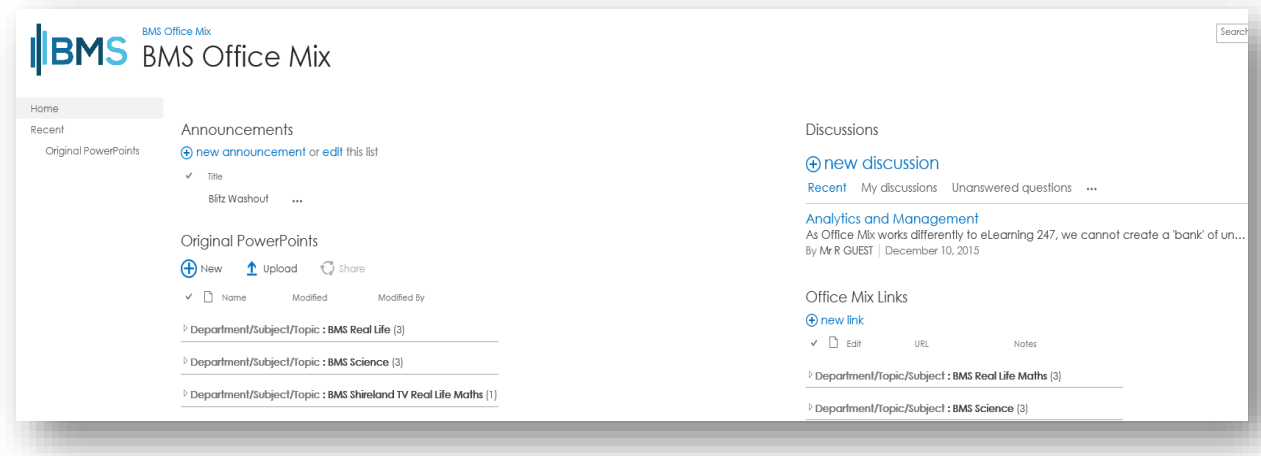

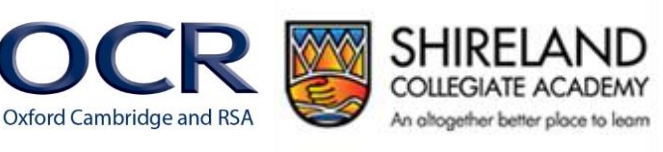

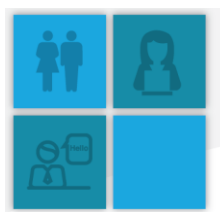

### **Step 3 – Giving Students Access**

Limit access and usage to 'organisation' - limits access and usage to your organisation

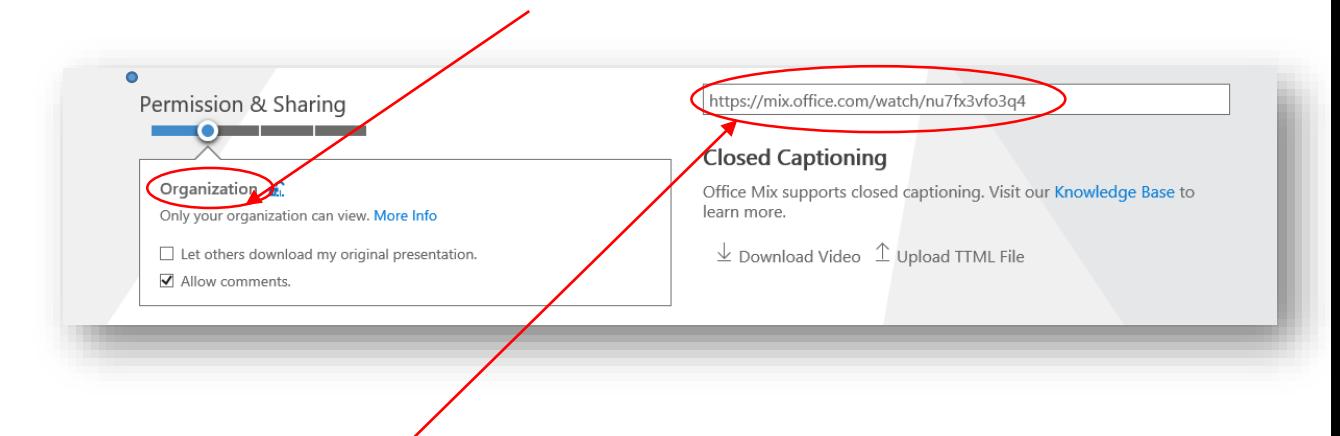

 each mix will carry its own link on the class site. The link can then get copied and pasted to students' individual e-mail addresses or the BMS class site for students to access and complete

#### **Step 4 – Review the Analytical Data**

 Analytical data can be obtained from Office Mix to review students' engagement and progress - examples are shown below:

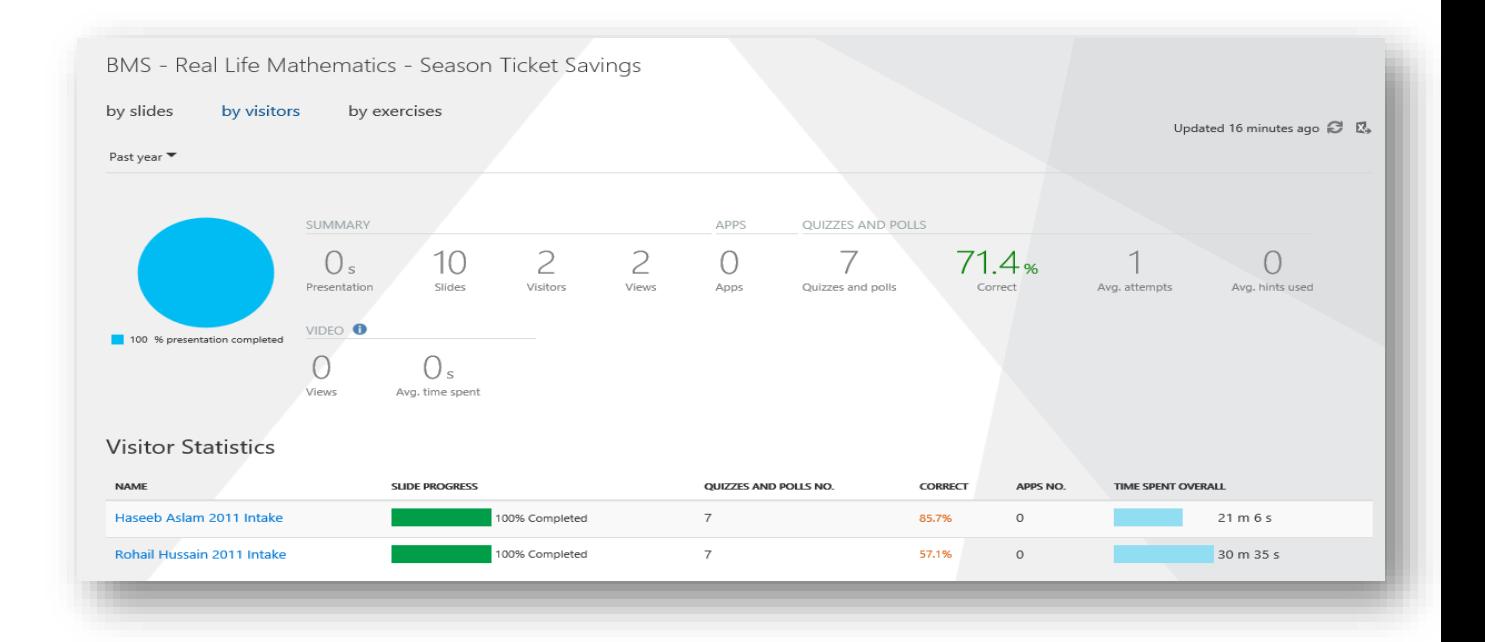

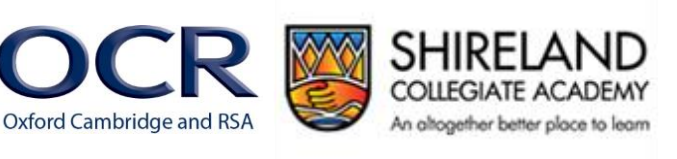

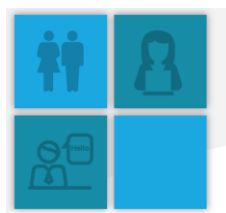

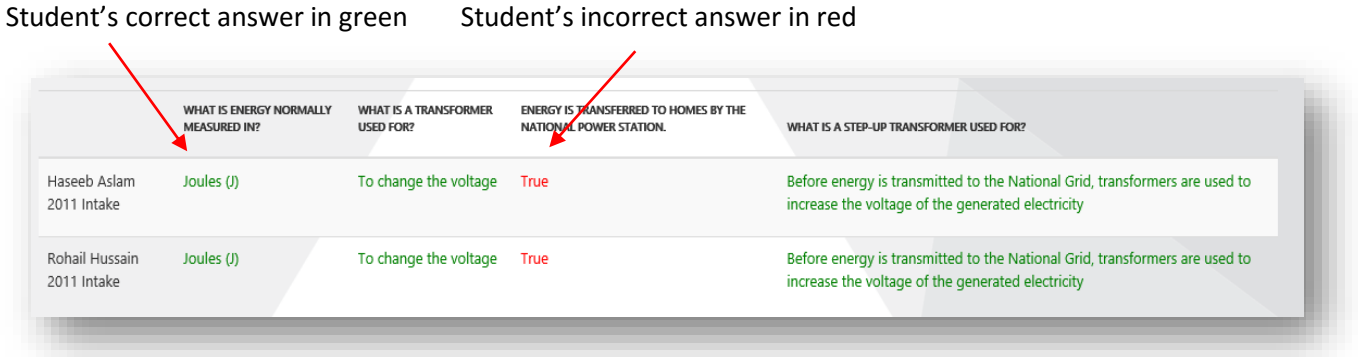

# **Summary**

Using Office Mix or similar software enables non-teaching staff working in BMS to improve the learning experience of students withdrawn from lessons and so, improves reintegration to lessons.

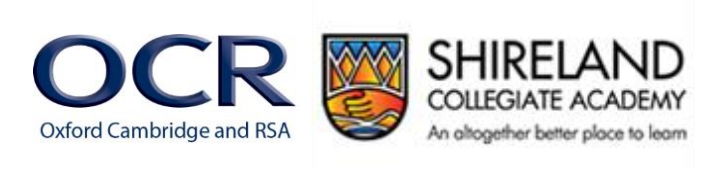